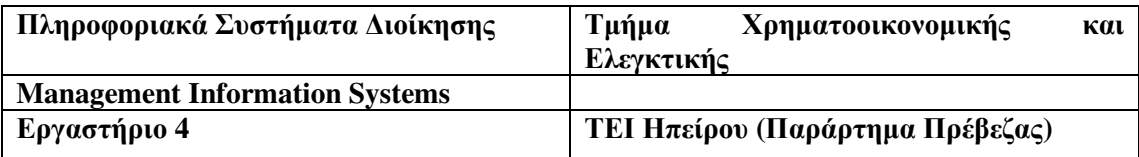

ANTIKEIMENO: Προσομοίωση (Simulation) και Τυγαίες μεταβλητές

Θέµατα που καλύπτονται:

- Τεχνικές καθορισµού κατανοµών εισόδου (Resampling, Triangular Distribution)
- Προσοµοίωση µε παραµέτρους
- Series Graph
- Στατιστική ανεξαρτησία και στατιστική εξάρτηση
- Συνδιακύµανση COVAR
- Συντελεστής συσχέτισης CORREL

# Τεχνικές καθορισµού κατανοµών εισόδου

∆ειγµατοληψία σε ιστορικά δεδοµένα (Resampling). Χρήση τριγωνικών τυχαίων µεταβλητών (Triangular Distribution).

# Τεχνική **bootstrapping (Resampling)**

Με την εξέλιξη των Η/Υ αναπτύχθηκε µια υπολογιστική τεχνική για θέµατα στατιστικής. Η κεντρική ιδέα είναι η λήψη τυχαίων δειγµάτων από ένα σύνολο δεδοµένων. Στο XLSim αυτό γίνεται µε την συνάρτηση gen\_Resample(Data). Όταν υπάρχουν αρκετά δεδοµένα από το παρελθόν µπορεί να γίνει resample ανεξάρτητα από την κατανοµή.

# Παράδειγµα µε **Resampling** και **Triangular Distribution**

Μια φαρµακευτική εταιρεία κρατάει στην αποθήκη της κιβώτια ενός φαρµάκου µε ηµεροµηνία λήξης. Η ζήτηση του φαρµάκου είναι αβέβαιη γεγονός που επιβεβαιώνεται και από τα ιστορικά στοιχεία 36 µηνών που είναι διαθέσιµα. Η µέση ζήτηση είναι 5 κιβώτια το µήνα. Τα λειτουργικά έξοδα της αποθήκης διαµορφώνονται από τους ακόλουθους δύο παράγοντες:

Αν στο τέλος του µήνα η ζήτηση είναι µικρότερη από την ποσότητα που έχει αποθηκευτεί η επιπλέον ποσότητα αχρηστεύεται µε ζηµιά 50€ ανά κιβώτιο.

Αν η ζήτηση είναι µεγαλύτερη από την διαθέσιµη ποσότητα στην αποθήκη τα επιπλέον κιβώτια θα πρέπει να µεταφερθούν µε courier µε πιθανότερο κόστος τα 150€ το κιβώτιο αλλά και µε χαµηλότερη τιµή τα 100€ και υψηλότερη τιµή τα 300€.

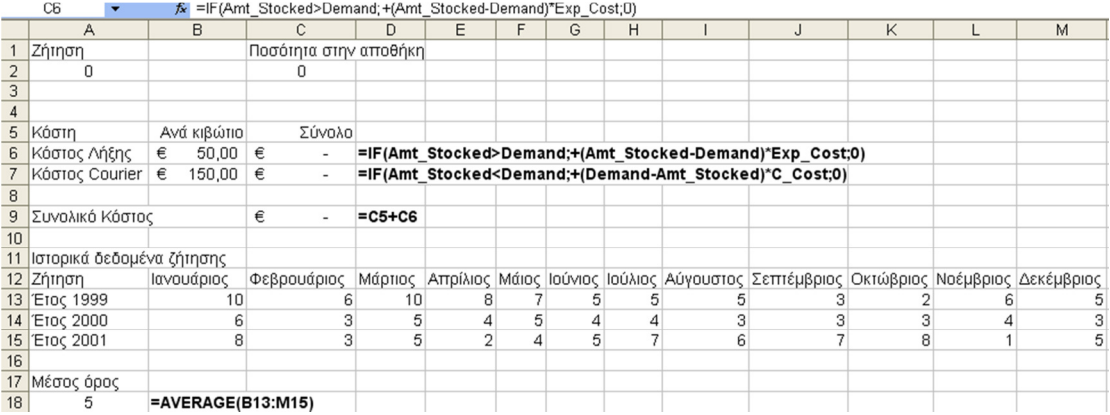

Το µοντέλο του παραπάνω σεναρίου είναι το ακόλουθο στο Excel:

Τα ονόµατα των κελιών που χρησιµοποιούνται στους τύπους είναι τα ακόλουθα:

- A2 **D**emand (Ζήτηση)
- C2  $\rightarrow$  Amt Stocked (Στοκ στην αποθήκη)
- B6  $\rightarrow$  Exp Cost (Κόστος λήξης κιβωτίου)
- B7  $\rightarrow$  C\_Cost (Κόστος μεταφοράς κιβωτίου με Courier)

### **Resampling**

Προκειµένου η ζήτηση στο κελί Α2 να λαµβάνεται µε δειγµατοληψία των ιστορικών δεδοµένων στα κελιά Β13:Μ15 εισάγουµε στο κελί Α2 τον τύπο:

**=gen\_Resample(B13:M15)** 

### Τριγωνική κατανοµή

Προκειµένου να µοντελοποιήσουµε το κόστος courier έτσι ώστε να έχει χαµηλότερη, πιθανότερη και υψηλότερη τιµή τις τιµές 100, 150, 300 εισάγουµε στο κελί Β7 τον τύπο: **=gen\_Triang(100;150;300)** 

### Προσοµοίωση

Κάνοντας προσομοίωση στις τιμές που λαμβάνει το κελί C9 για 10^4 δοκιμές λαμβάνουμε τις παρακάτω τιµές και γραφήµατα:

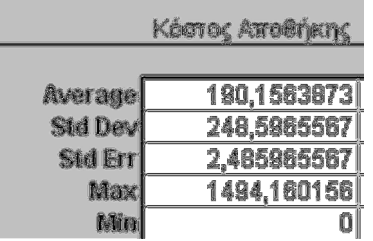

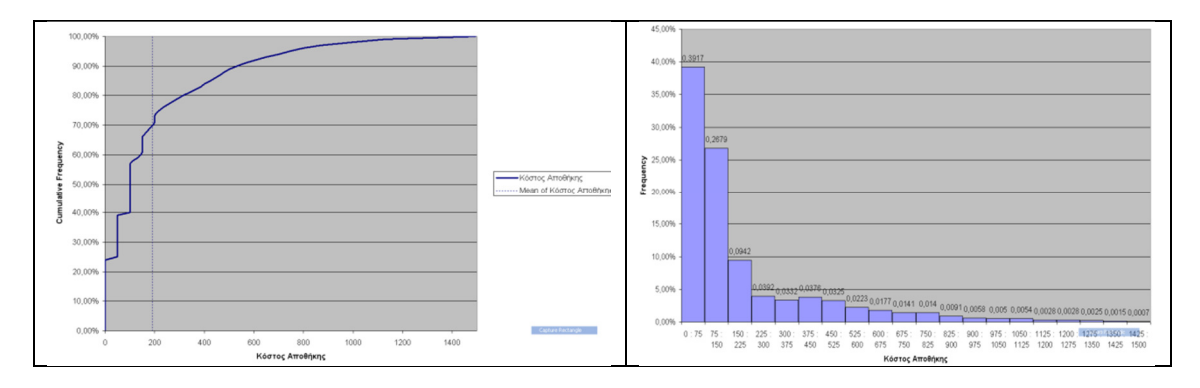

Συµπεράσµατα

- Το κόστος της αποθήκης δεν θα είναι ποτέ αρνητικό.
- Το µέσο κόστος είναι περίπου 190€
- Με πιθανότητα περίπου 70% το κόστος της αποθήκης θα είναι µικρότερο από 190€.
- Με πιθανότητα περίπου 85% το κόστος της αποθήκης θα είναι μικρότερο από 400 $\epsilon$ άρα µε πιθανότητα 15% το κόστος της αποθήκης θα είναι µεγαλύτερο από 400€.
- Το κόστος της αποθήκης θα είναι από 0€ έως 75€ µε πιθανότητα 39,17%.

### Προσοµοίωση µε παραµέτρους

Έστω ότι επιπλέον θέλουµε να δούµε τι θα συµβεί µε το κόστος της αποθήκης εάν αποφασίσουµε να αλλάξουµε την ποσότητα σε στοκ έτσι ώστε να λαµβάνει τις τιµές 4, 5, 6, 7, 8.

- Στην περιοχή του φύλλου εργασίας D1:H1 εισάγουµε τις τιµές 4, 5, 6, 7, 8.
- Στο µενού Simulate επιλέγουµε Parameterized Sim.
- Στην οθόνη που εµφανίζεται εισάγουµε τις τιµές του παραθύρου δεξιά και κάνουµε κλικ στο ΟΚ.
- Εµφανίζονται τα παρακάτω αποτελέσµατα.
- Από την µενού Simulate επιλέγουµε Common Graphs και στην καρτέλα Common Series κάνουµε κλικ στο Series Graph οπότε εµφανίζεται το παρακάτω γράφηµα. Στο γράφηµα φαίνονται για κάθε µια από τις πιθανές ποσότητες στοκ η µέση τιµή κόστους καθώς και το εύρος διακύµανσης του κόστους στην περιοχή από 5% έως 95%

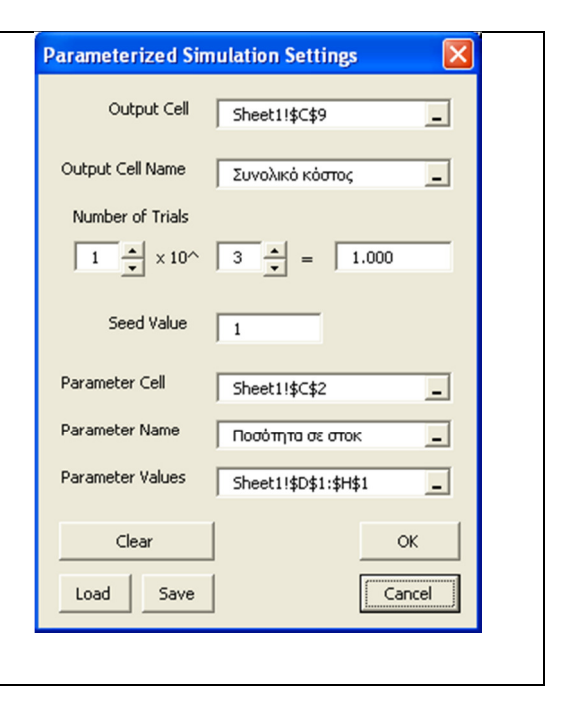

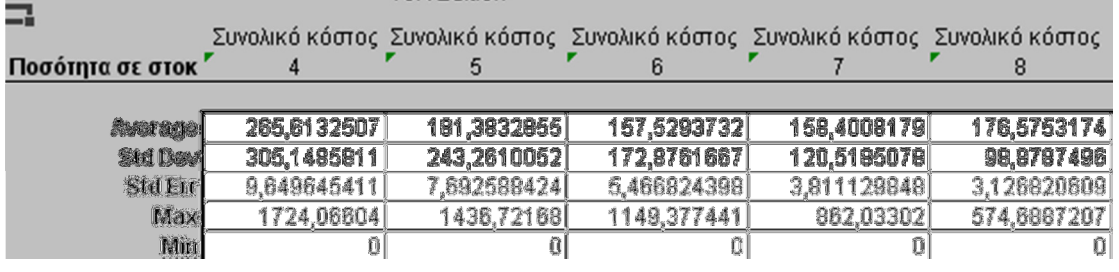

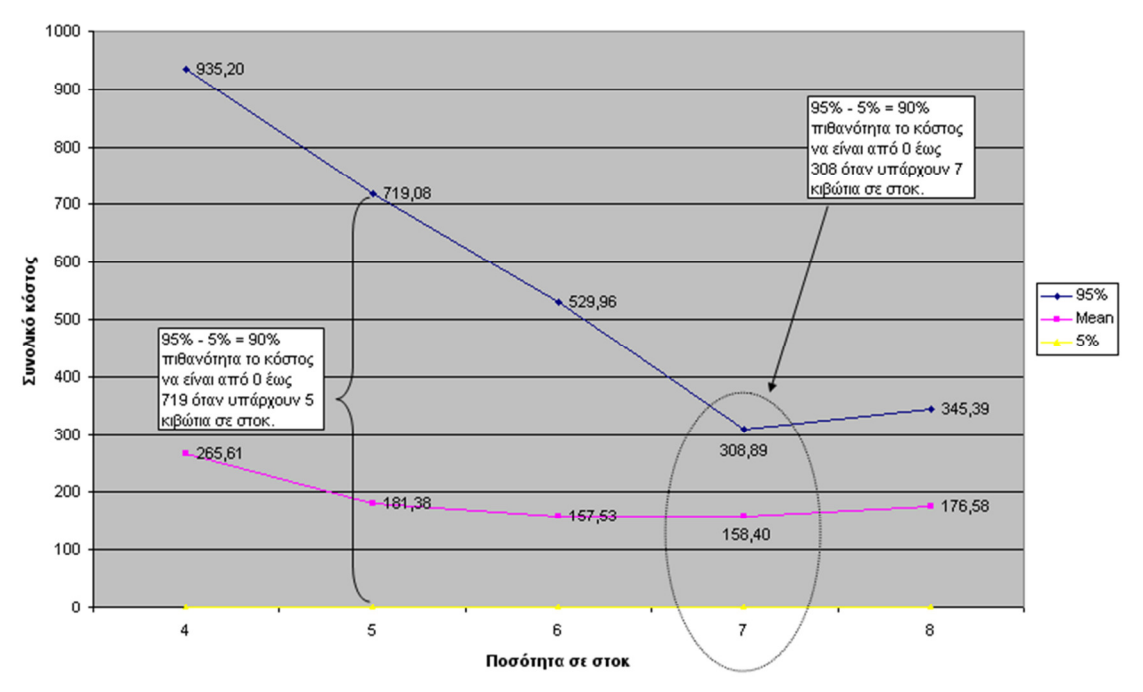

Από το φύλλο εργασίας "Statistics" της προσοµοίωσης λαµβάνουµε τα παρακάτω κόστη για αριθµό κιβωτίων σε στοκ 4, 5, 6, 7, 8 στο εκατοστηµόριο 90% έως 95%.

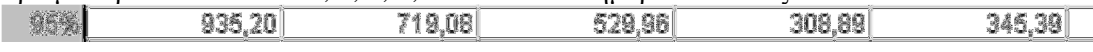

### Παράδειγµα**:** Εκτύπωση φυλλαδίων

i<br>Bernard<br>Bernard

Η εκτύπωση φυλλαδίων για µια διαφηµιστική εκστρατεία έχει ανατεθεί σε δύο τυπογραφεία µε 50% ποσότητα να αναλαµβάνει το καθένα. Και τα δύο τυπογραφεία υπολογίζουν ότι η εργασία τους θα ολοκληρωθεί σε 20 ώρες. Αν και κατά µέσο όρο η χρονική πρόβλεψη είναι σωστή στην πραγµατικότητα ο χρόνος ολοκλήρωσης της παραγγελίας είναι κανονικά κατανεµηµένος γύρω από τον µέσο όρο µε τυπική απόκλιση ίση µε το 15% του υπολογιζόµενου χρόνου.

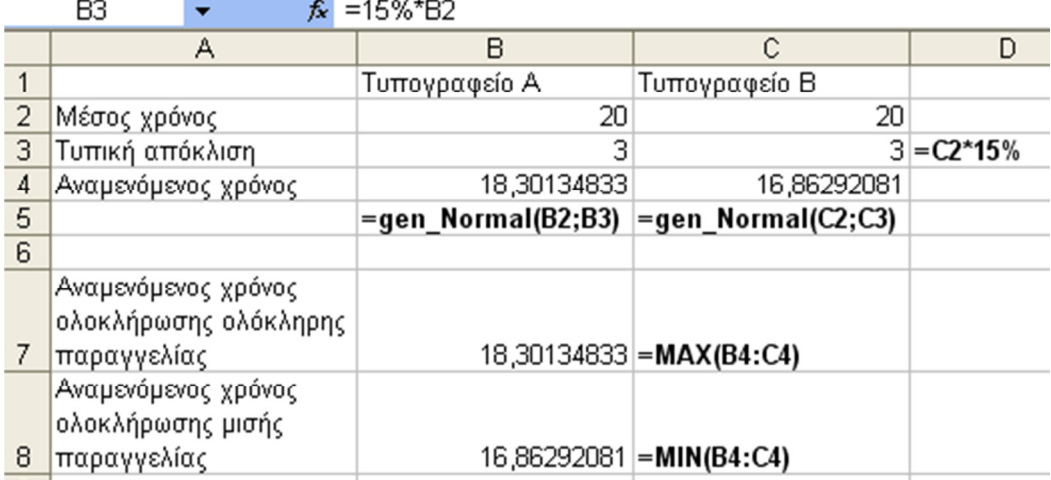

#### ΟΛΗ ΠΑΡΑΓΓΕΛΙΑ ΜΙΣΗ ΠΑΡΑΓΓΕΛΙΑ

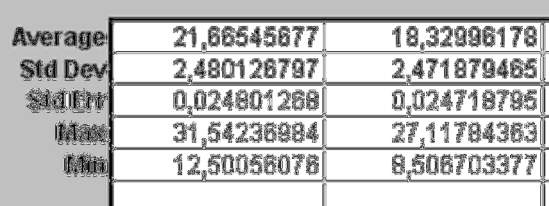

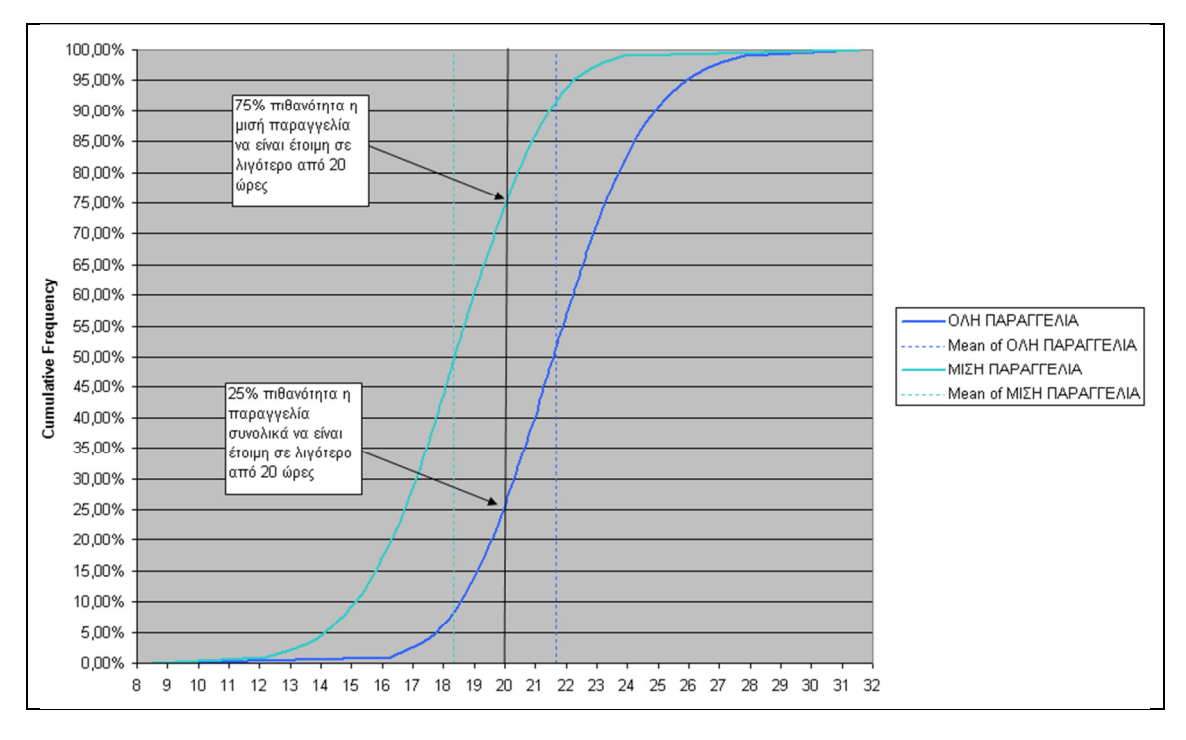

# Στατιστικά ανεξάρτητες **&** στατιστικά εξαρτηµένες µεταβλητές

∆ύο τυχαίες µεταβλητές είναι στατιστικά ανεξάρτητες εάν η τιµή της µιας δεν παίζει κανένα ρόλο στον καθορισµό της τιµής της άλλης. ∆ύο τυχαίες µεταβλητές είναι στατιστικά εξαρτηµένες εάν η τιµή της µιας καθορίζει σε κάποιο βαθµό την τιµής της άλλης.

### **CORREL**

Η συνάρτηση CORREL επιστρέφει τον συντελεστή συσχέτισης δύο οµάδων δεδοµένων. Η τιµή της είναι πάντα ανάµεσα στο -1 και στο +1. Όταν είναι κοντά στο +1 σηµαίνει θετική σχέση δηλαδή όταν αυξάνεται η µια αυξάνεται και η άλλη ενώ όταν είναι κοντά στο -1 σηµαίνει αρνητική σχέση δηλαδή όταν αυξάνεται η µια µειώνεται η άλλη. Συντελεστής συσχέτισης κοντά στο µηδέν σηµαίνει ότι υπάρχει ελάχιστη ή καθόλου σχέση µεταξύ των µεταβλητών.

# **COVAR**

Η συνάρτηση COVAR επιστρέφει την συνδιακύµανση δηλαδή τον µέσο όρο των γινοµένων των αποκλίσεων από τις µέσες τιµές για κάθε ζεύγος σηµείων δεδοµένων. Η τιµή που προκύπτει χαρακτηρίζει την σχέση ανάµεσα σε 2 σύνολα δεδοµένων.

# Παράδειγµα µε ανεξάρτητες τυχαίες µεταβλητές

Στα κελιά Β2:C41 εισάγουµε τον τύπο =RAND()\*100.

Κάνοντας ένα διάγραµµα διασποράς στα δεδοµένα των δύο στηλών (περιοχή Α2:Β41) διαπιστώνουµε ότι δεν υπάρχει στατιστική εξάρτηση µεταξύ τους.

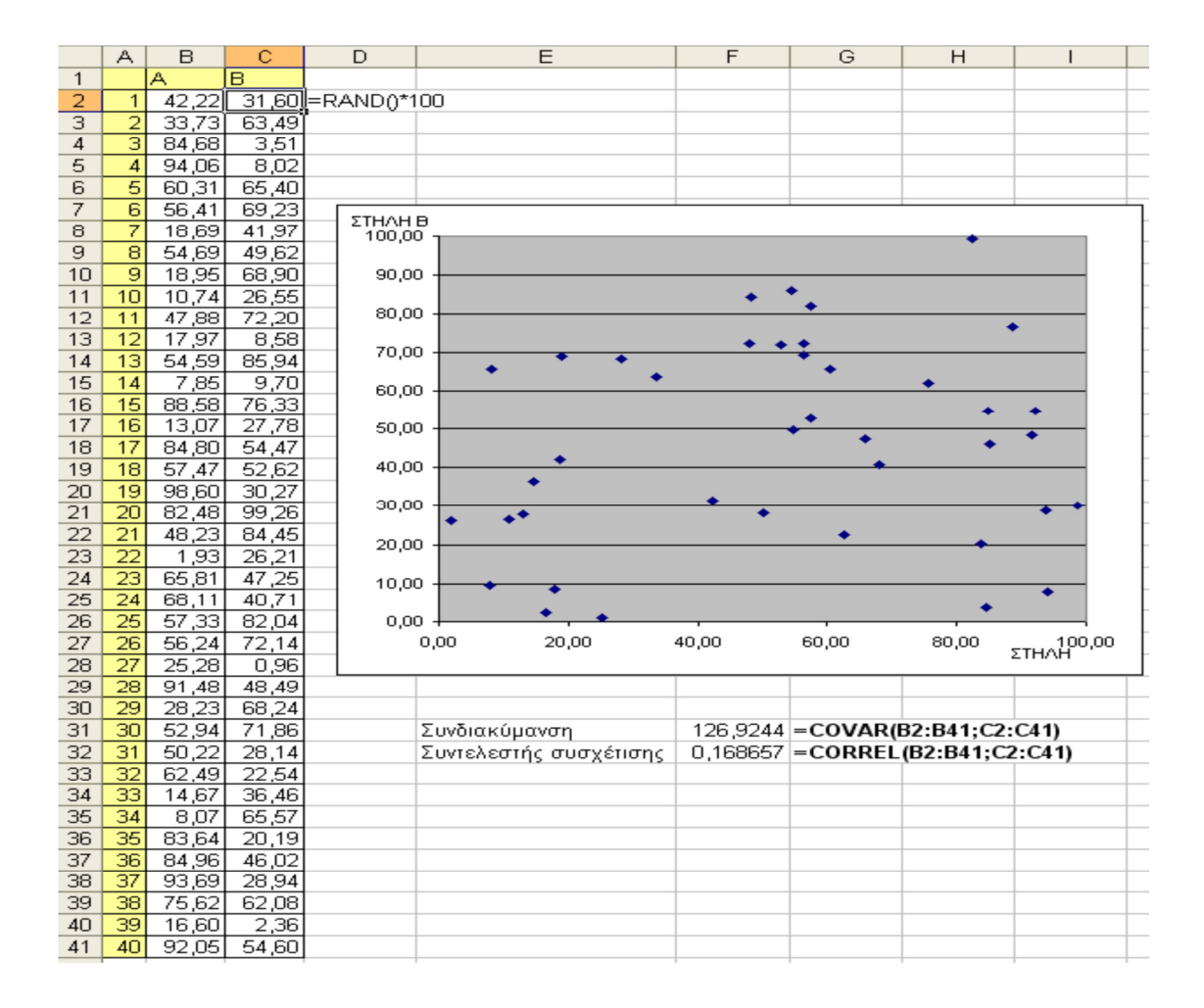

# Παράδειγµα µε στατιστικά εξαρτηµένες µεταβλητές

Έστω οι παρακάτω τιµές που δείχνουν την θερµοκρασία και την ταχύτητα αέρα όπως µετρήθηκαν σε 30 πτήσεις αεροπλάνων µιας αεροπορικής εταιρείας. Ζητούµενο είναι ο προσδιορισµός του εάν υπάρχει στατιστική εξάρτηση µεταξύ των δυο µεγεθών.

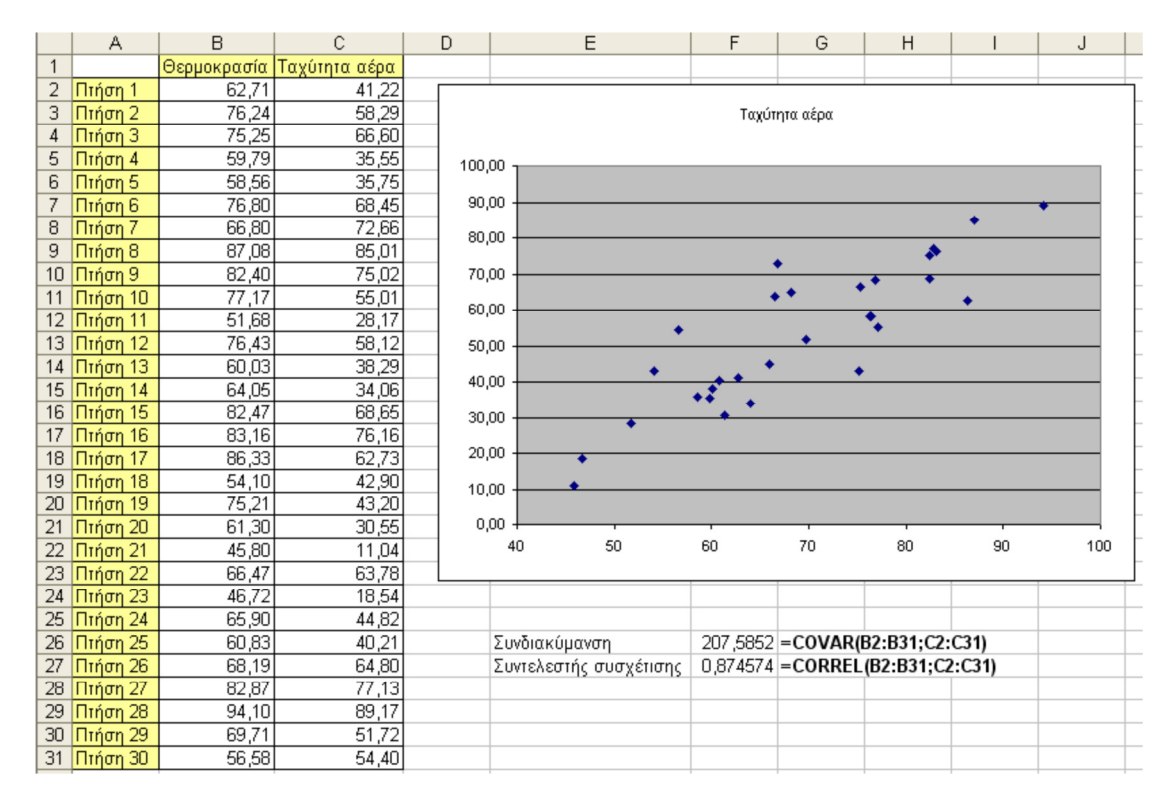

Προκειµένου να διαπιστωθεί εάν υπάρχει στατιστική εξάρτηση ανάµεσα στα δύο µεγέθη κατασκευάζεται ένα γράφηµα διασποράς επιλέγοντας την περιοχή Β1:C31. Τα σηµεία που εµφανίζονται στο γράφηµα φαίνεται να ακολουθούν τον κανόνα ότι µεγαλύτερη θερµοκρασία σηµαίνει και µεγαλύτερη ταχύτητα αέρα.

∆ύο άλλα µέτρα στατιστικής εξάρτησης είναι η συνδιακύµανση (COVAR) και ο συντελεστής συσχέτισης (CORREL).

### Ανάλυση αστοχίας **(Failure Analysis)**

#### Παράδειγµα

Έστω ένα εργοστάσιο το οποίο τα τελευταία χρόνια κατασκεύαζε µια µηχανή την οποία σκοπεύει να αντικαταστήσει µε µια ελαφρότερη και φθηνότερη σε κόστος παραγωγής µηχανή. Ωστόσο η νέα µηχανή είναι λιγότερο αξιόπιστη σε ακραίες καταστάσεις. Αν η πίεση λαδιού πέσει σε λιγότερο από 20lbs ανά τετραγωνική ίντσα και η θερµοκρασία υπερβεί τους 225 βαθµούς Φαρενάιτ τότε η νέα µηχανή παύει να λειτουργεί. Στόχος είναι η εκτίµηση της πιθανότητας αστοχίας της νέας µηχανής σε ένα αριθµό από πιθανά σενάρια λειτουργίας. Τα σενάρια λειτουργίας θα ληφθούν από την περισσότερο ανθεκτική παλιά µηχανή.

Το παρακάτω φύλλο εργασίας περιέχει δεδοµένα σχετικά µε την λειτουργία της παλιάς µηχανής για 30 περιβάλλοντα χρήσης της µηχανής.

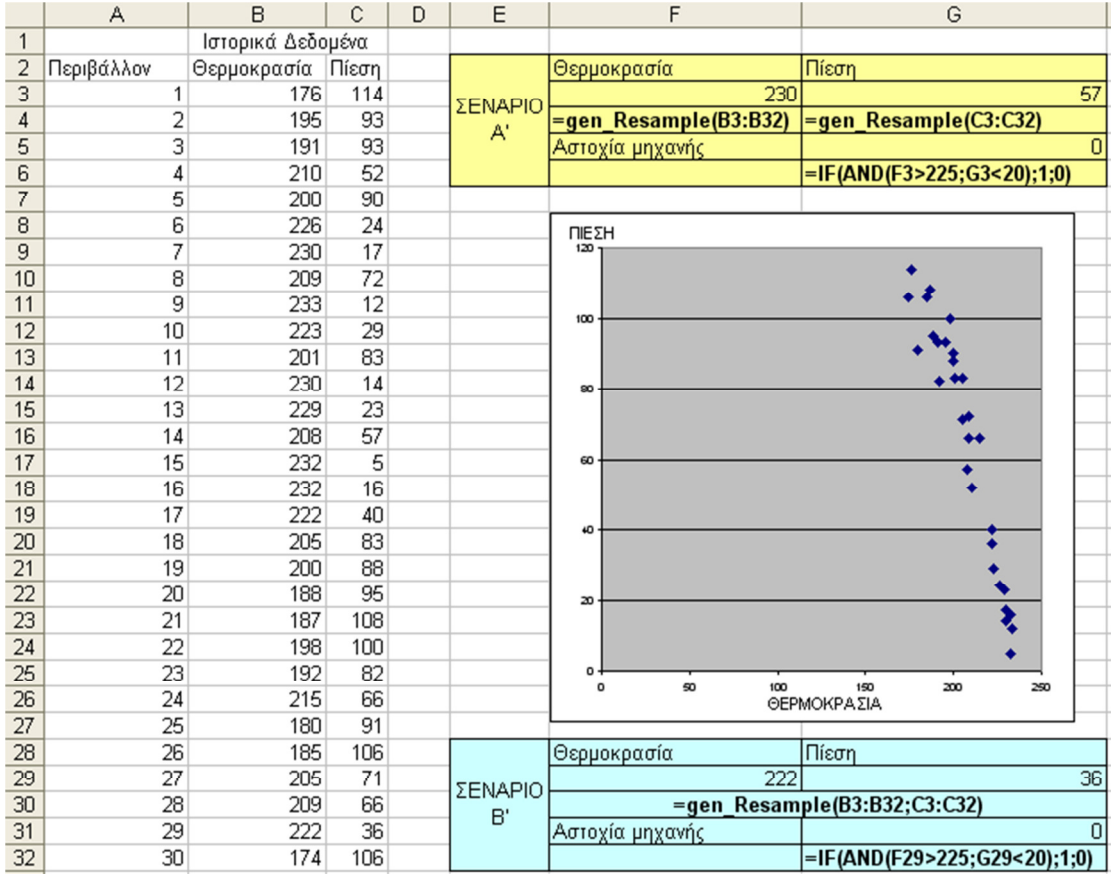

Από το διάγραµµα διασποράς προκύπτει ότι η θερµοκρασία και η πίεση είναι εξαρτώµενα µεγέθη. Αν όµως η προσοµοίωση γίνει χωρίς να ληφθεί αυτό ως γεγονός τότε προκύπτει ότι η πιθανότητα αστοχίας της νέας µηχανής είναι 4,08%.

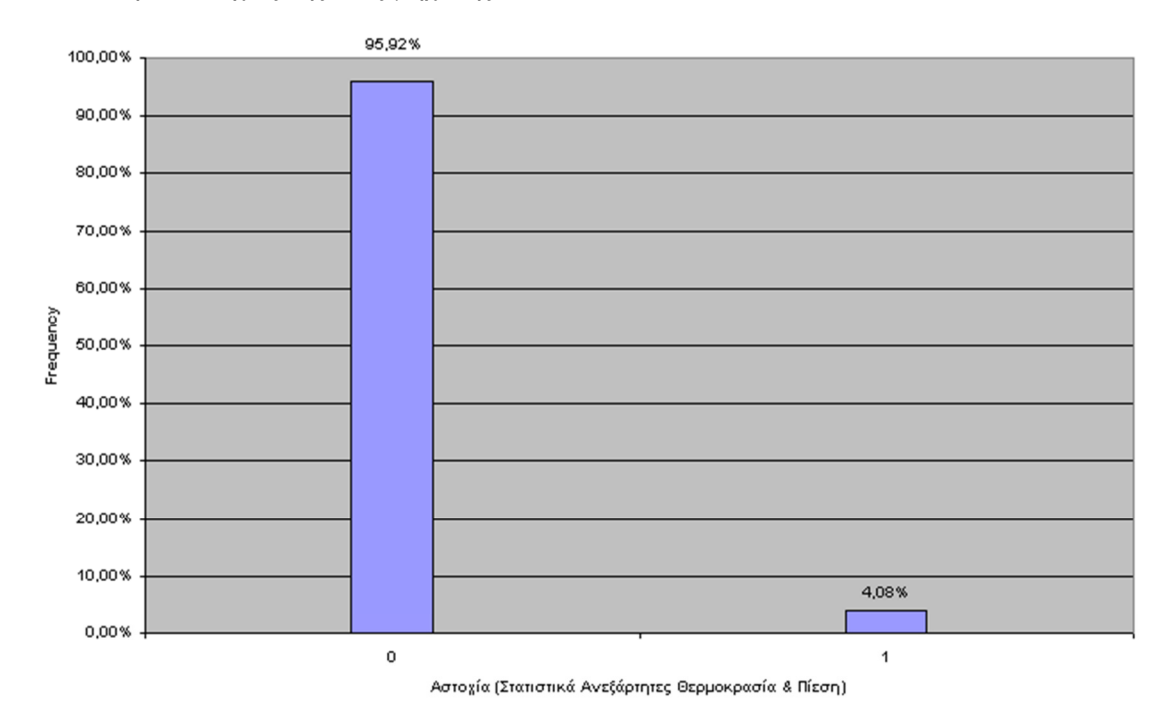

Λαµβάνοντας υπόψη ότι η πίεση και η θερµοκρασία είναι στατιστικά εξαρτώµενα µεγέθη προκύπτει ότι η πιθανότητα αστοχίας της νέας µηχανής είναι 16,91% (σχεδόν τετραπλάσια από τον προηγούµενο υπολογισµό)

Για να γίνεται η δειγµατοληψία κατά την προσοµοίωση έτσι ώστε όταν επιλέγεται µια τιµή θερµοκρασίας να επιλέγεται και η διπλανή της τιµή πίεσης θα πρέπει να γίνουν τα ακόλουθα:

- Να επιλεχθούν και τα δύο κελιά F29 και G29.
- Να εισαχθεί ο τύπος =gen\_Resample(B3:B32;C3:C32).
- Να πατηθεί ο συνδυασμός πλήκτρων ctrl + shift + enter

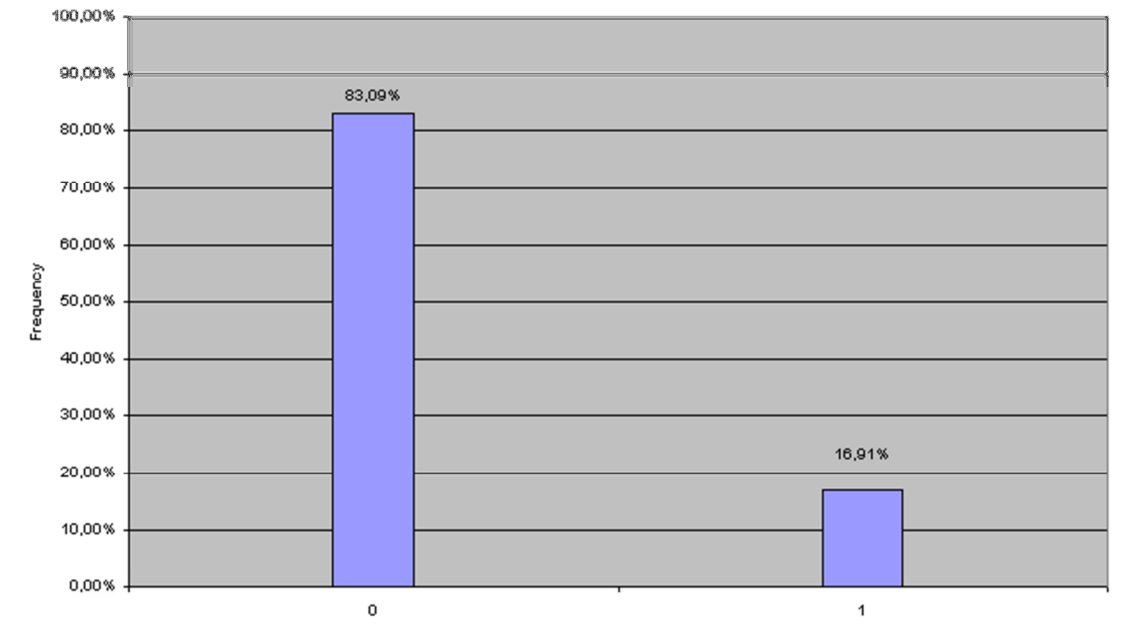

Αστοχία (Στατιστικά Εξαρτώμενες Θερμοκρασία & Πίεση)